**Skrbl**

<http://www.skrbl.com/>

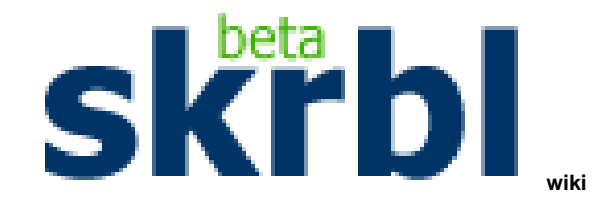

**Created by**: **Group 42**- **Megan Lerch**\*,\* **Demetrius Lopez**\*,\* **Peter Standard**\*,\* **Jennifer Critser**\*,\* **Catherine Bowyer**\*,\* **Amanda Powers**\*,\* **Esther Wearmouth**\*,\* **Julianne Siderys**\*,\* and **Kim Wolff**

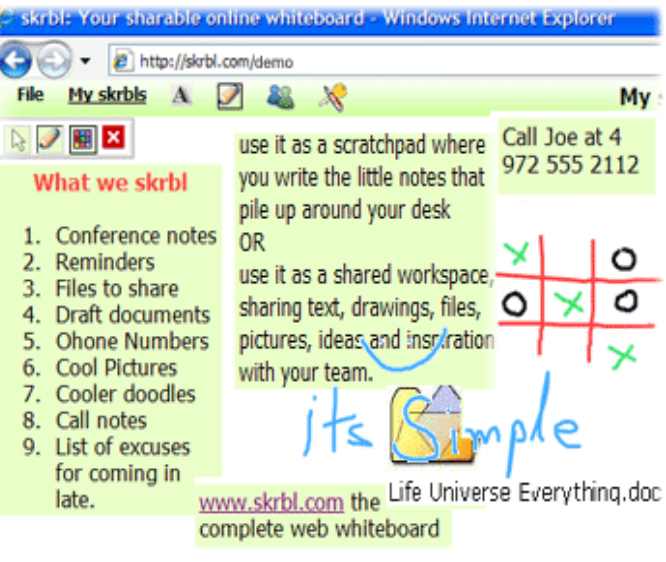

<span id="page-0-1"></span>**Table of Contents**

- [Skrbl Development](#page-0-0)
- [Purpose of Skrbl](#page-1-0)
- [How Skrbl Works](#page-2-0)
- [Skrbl in Relation to Other Applications](#page-5-0)
- [Unique Ways to Use Skrbl](#page-6-0)
- [Skrbl & Education: Lesson Plans](#page-7-0)
	- [Elementary](#page-7-1)
		- [Secondary](#page-8-0)
			- [~Computer with internet access](#page-10-0)
			- [~Homer's Odyssey](#page-10-1)
		- [Post Secondary](#page-10-2)
		- [Business & Industry](#page-11-0)
- [Examples of Skrbl Being Used for Education](#page-12-0)
- [Skrbl Outside the US](#page-12-1)
- [Presentation](#page-12-2)
- [Resources](#page-12-3)

## <span id="page-0-0"></span>**Skrbl Development**

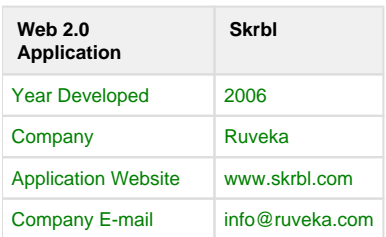

Skrbl was developed in 2006 by the privately owned company Ruveka. Ruveka, which is located in Irving, Texas, focuses on developing new Web 2.0 technologies.

[Ruveka Website](http://www.ruveka.com/)

[#Back to Top](#page-0-1)

# <span id="page-1-0"></span>**Purpose of Skrbl**

Skrbl is an easy to use share online whiteboard application that allows the user to draw, type, upload pictures, and share files. It allows users to express their imagination and let their imagination flow. Skrbl can be used personally, as a public sharing space, or can be used as a meeting whiteboard. It is free of charge to use and there is no downloading required and nothing to install. Skrbl is used by 445,000 people and they have created 141,000 Skrbl boards. There is however, a limit on how many photos a person is able to upload. There is a max of 2mb per file and 10mb of storage.

<http://www.skrbl.com/>

[http://news.cnet.com/8301-17939\\_109-9692324-2.html](http://news.cnet.com/8301-17939_109-9692324-2.html)

<http://www.websiteoutlook.com/www.skrbl.com>

Here is a screen shot of the free Skrbl whiteboard:

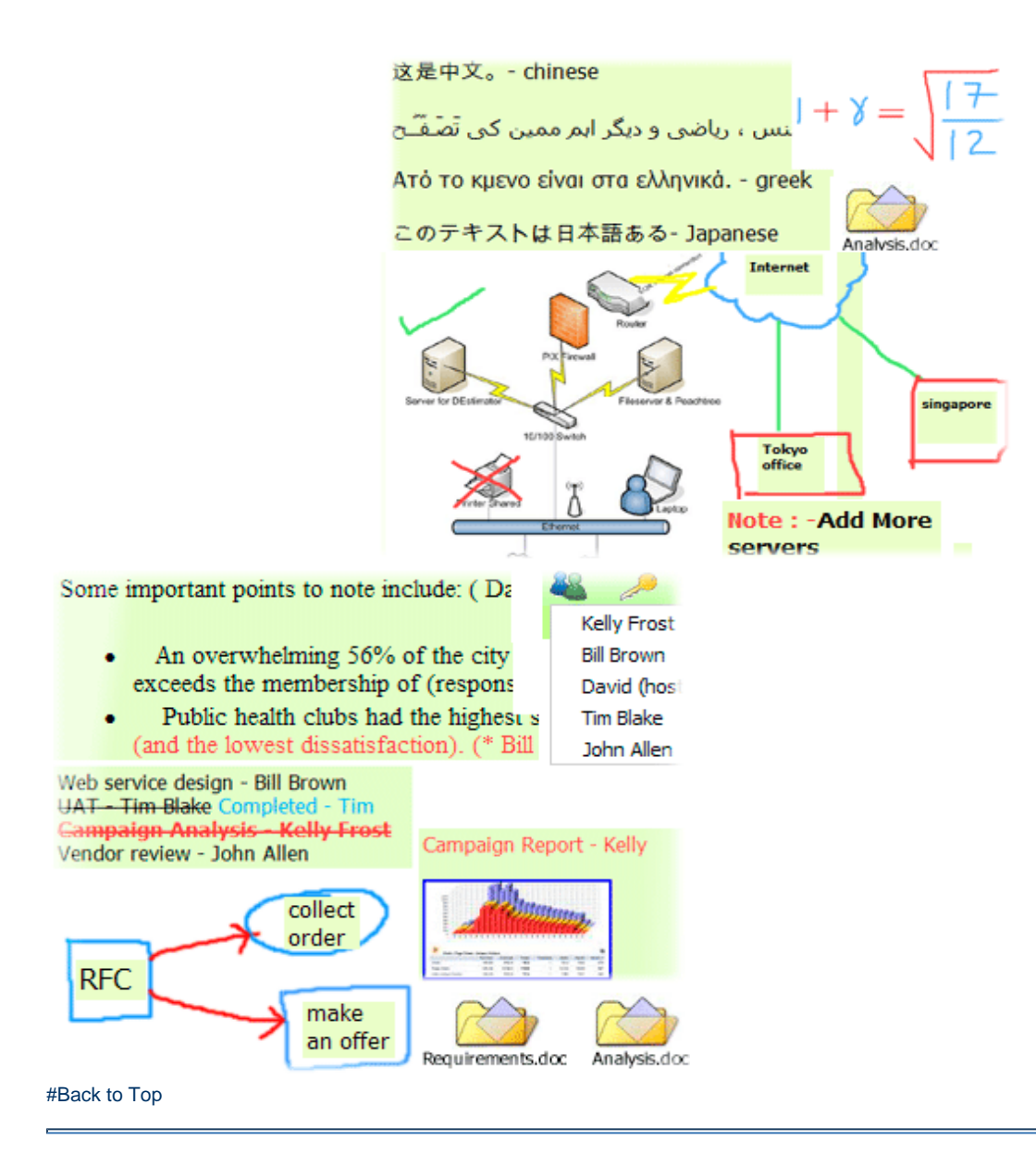

# <span id="page-2-0"></span>**How Skrbl Works**

#### [How to Use Skrbl](https://wiki.itap.purdue.edu/download/attachments/6390322/How%20to%20use%20Skrbl.pptx?version=1&modificationDate=1240122114000&api=v2)

To access Skrbl, go to [www.skrbl.com.](http://www.skrbl.com) From there, a person can click on, Start Skrbl Now for Free. This will lead the user to a Skrbl whiteboard. However, if a user wants, he or she can register for Skrbl. Registering allows for the user to share files with others.

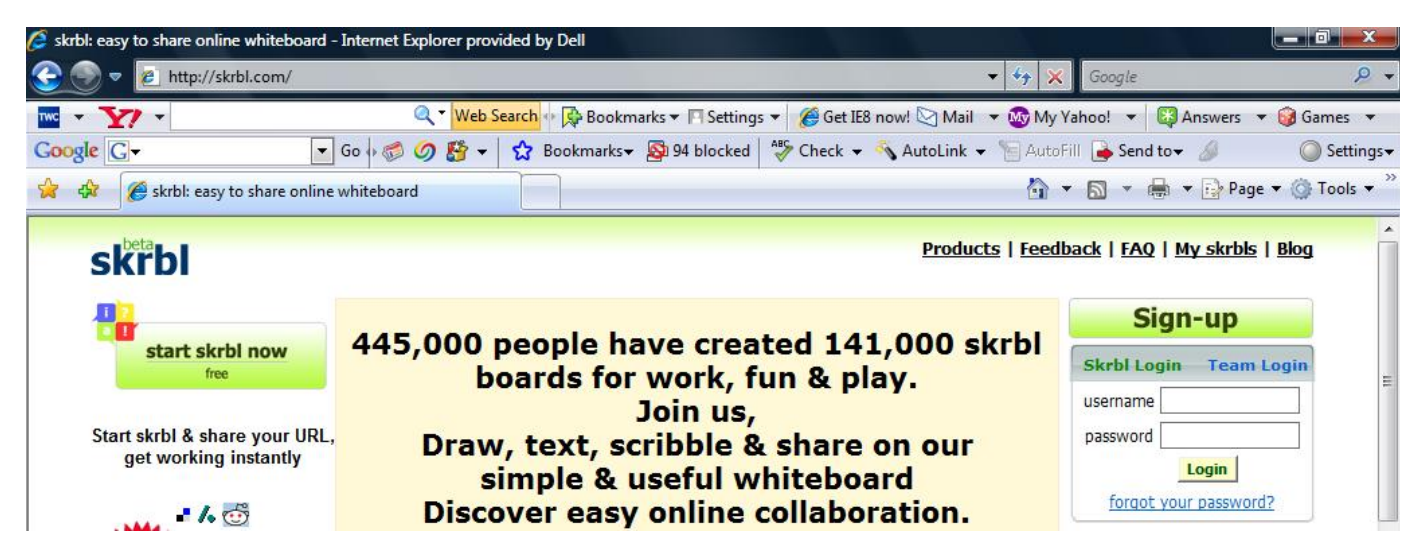

This is the sign on page.

If using the free Skrbl application, a user can type on the whiteboard, draw pictures, and even upload pictures. They can save their whiteboards for later retrieval or even publish their whiteboard for others to view via the internet.

If the user decides to register, they can also others to see what the user has created on the whiteboard. This tool is great for collaboration. Once a user creates an account, he or she can set their whiteboard to private or public. A private Skrbl whiteboard allows users to have a place to keep notes, files or pictures that one wants to store online but not share. Several other viewing options can be created by the user. They can make their whiteboard password protected or make it visible to anyone on the internet. If they would like for others to see what they have developed, they can send others an e-mail, inviting them to their whiteboard. Those invited do not have to have registered to use Skrbl.

One of the newest editions to Skrbl is the team application. This edition is built around an enhanced whiteboard and has to new features to extend team collaboration. This is used just like the normal Skrbl, but users can browse the internet together and also have video conferences and is only open to the team members that are part of a specific group. This provides teams with a virtual meeting place and a place to express group ideas or goals. However, the Skrblteam edition costs about \$10 a month, but currently the creators of Skrbl are evaluating the Teams page. There is no charge for the first month, and you can terminate your Skrbl page whenever without a fee.

 **Screen shot of Team Edition vs. Free Addition**

### Signup for the complete web whiteboard and get on the same page with your team, co-workers & friends

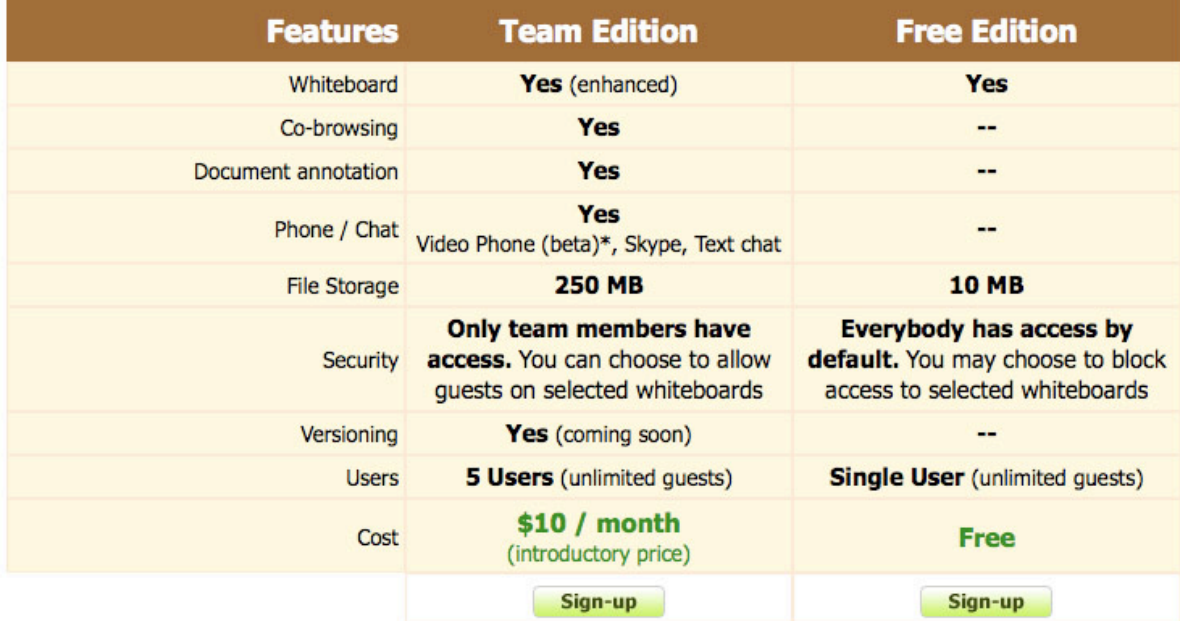

#### Here is a variety of screen shots from the Skrbl Teams page:

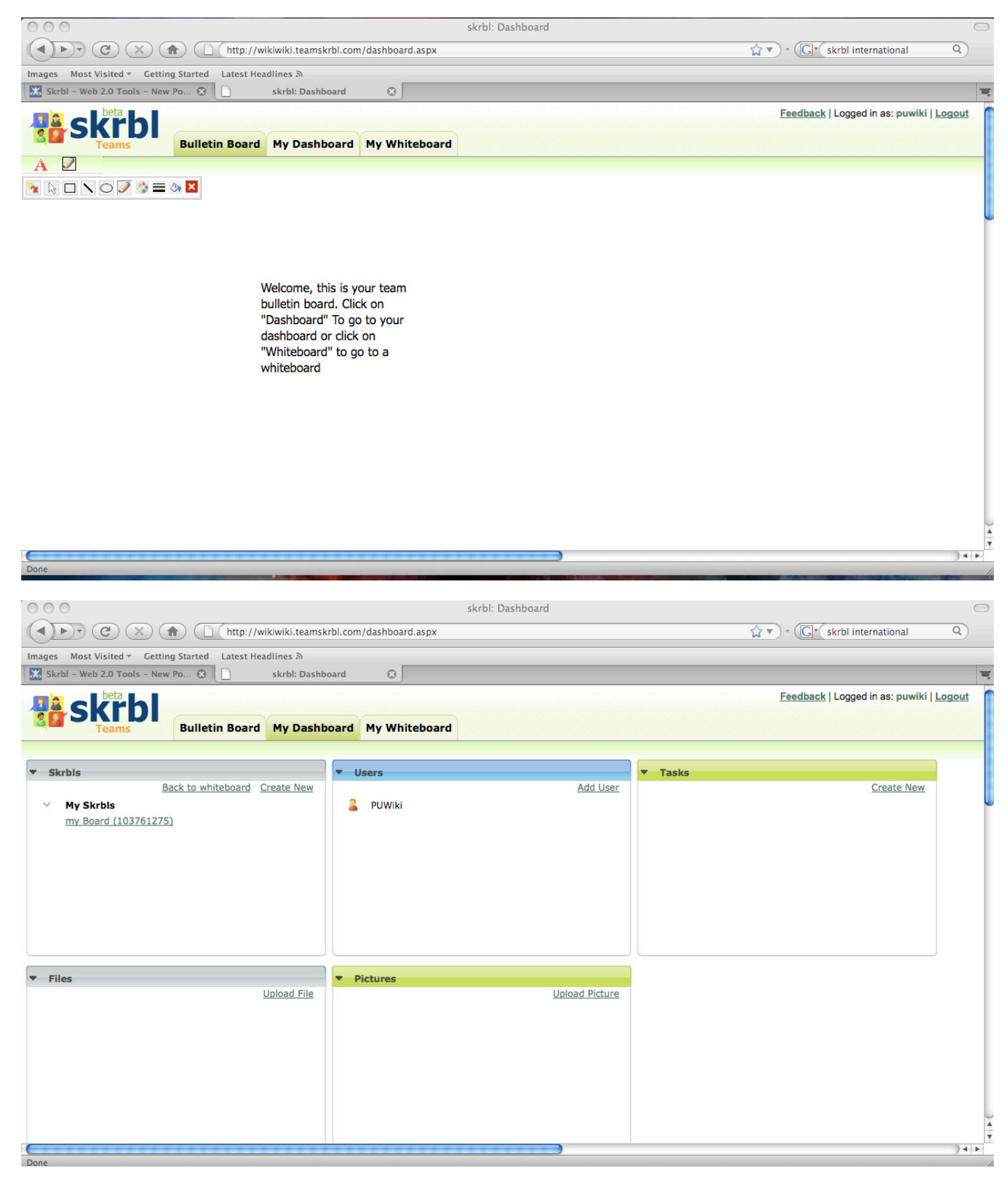

The Dashboard application allows the team access to its resources. These resources may include files, pictures, and different tasks that can be uploaded to the whiteboard. You can also open previously saved Skrbl boards and add users to your team.

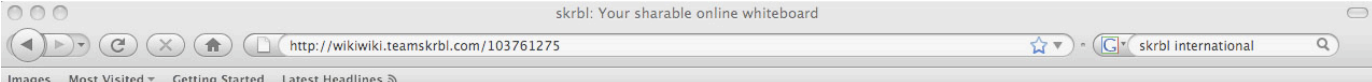

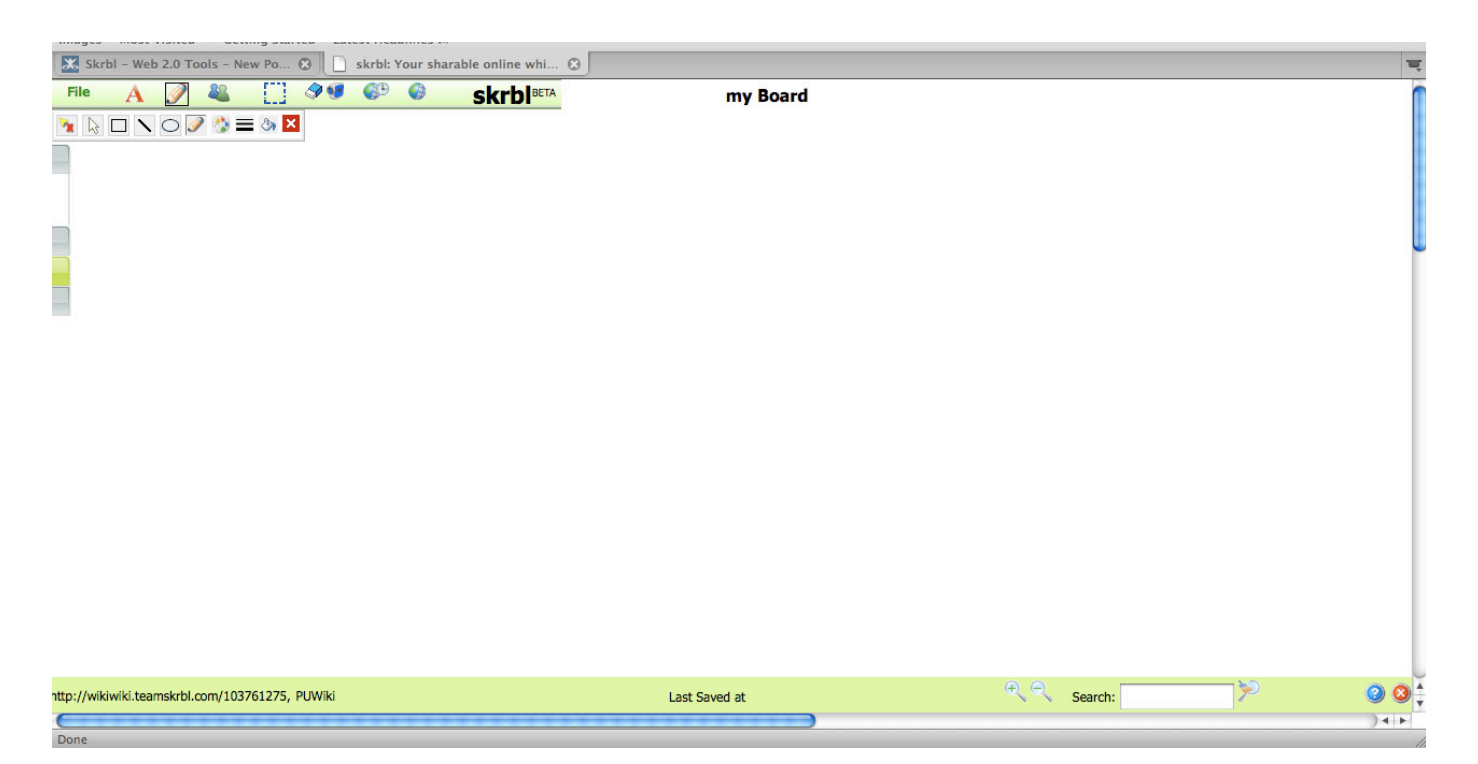

On this shareable whiteboard, team members can collaborate using the same board. Not only can team members collaborate via the whiteboard, but Team Skrbl also offers a video phone application. Members of a team can collaborate using this phone.

Another application available in Team Skrbl is the Bulletin Board. Here, team members can post reminders and notices for other team members to see.

To sign up for a free Skrbl Whiteboard or Team Whiteboard, please visit the following links: [Sign up for a free Skrbl whiteboard](http://www.skrbl.com/register.aspx) or [Sign up for a Skbrl Teams whiteboard](http://www.skrbl.com/register.aspx)

<http://skrbl.com/aboutteamskrbl.html>

[#Back to Top](#page-0-1)

# <span id="page-5-0"></span>**Skrbl in Relation to Other Applications**

You can embed some of the applications onto your own website. This allows users to keep everything in one place but also incorporate other applications.

When using the Skrbl whiteboard, you can import other documents from your computer, such as a file or picture. To do so, click on the File tab, and select what item you would like to upload on your Skrbl pad. You can then select that item, such as a picture or file, from your computer. The following is a screen shot of what your Skrbl pad would look like when selecting a file.

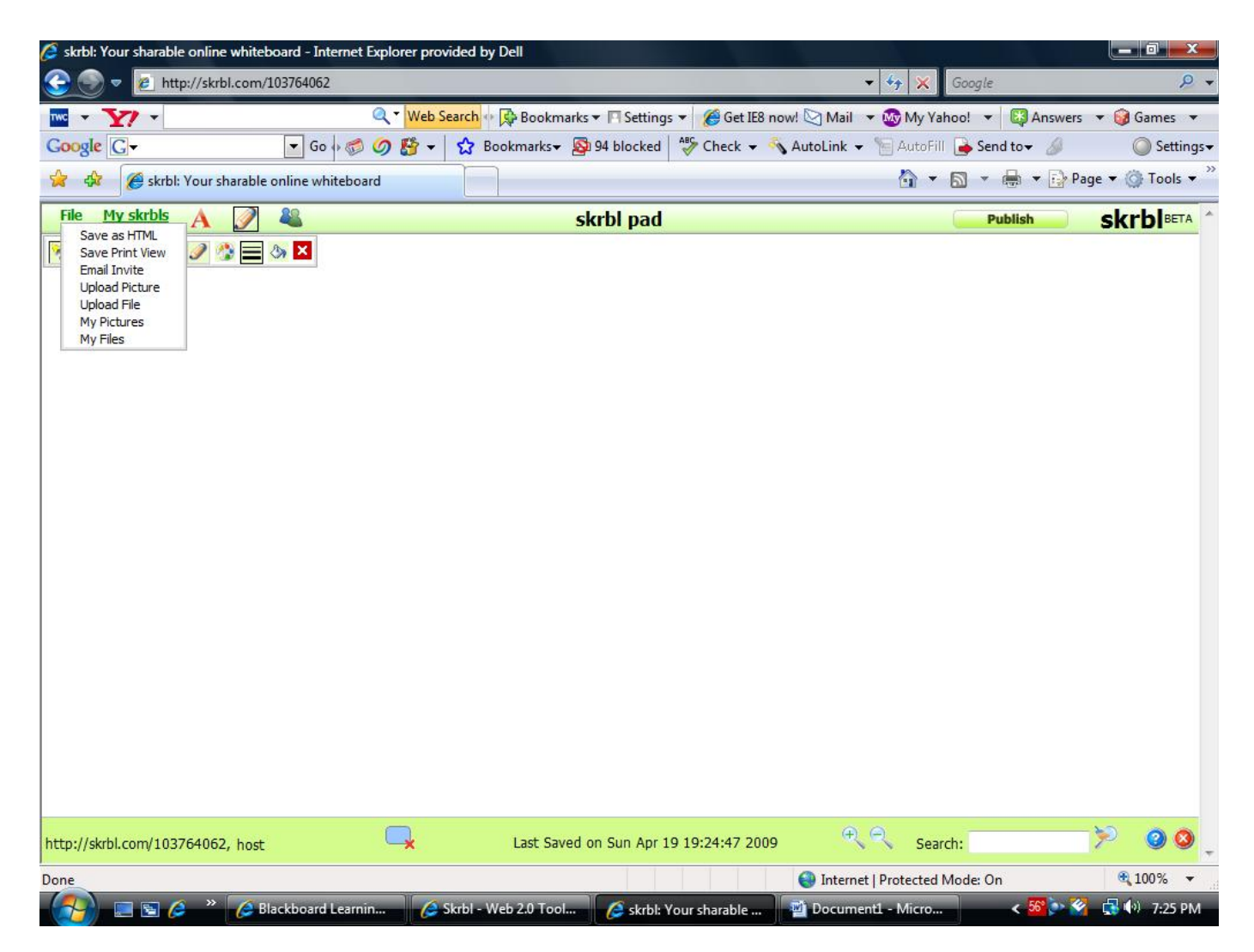

Another application that can be used along with Skrbl is Skrbl Graffiti. The Skrbl whiteboard allows you to embed a Graffiti board onto your Skrbl pad. When using the Graffiti application, others can interact with you on your Graffiti board.

Here is an example of the embedded application.

Check out Skrbl's graffiti board.

[Skrbl Graffiti](http://graffiti.skrbl.com/proje3749)

[#Back to Top](#page-0-1)

## <span id="page-6-0"></span>**Unique Ways to Use Skrbl**

There are also a variety of different applications that are available on Skrbl that will help an individual or teams stays organized and stay in touch. First is the Skrbl white board application. This works just like a real whiteboard and is a great way to brainstorm. Say that a group of people from a company are working on a project. However, they cannot be in the same room together. The whiteboard application allows you to write down and change ideas and at the same time allows other members to look at and contribute their ideas as well.

Another very handy application is called the Meeting Notes application. Within this application, a group and/or person can record observations, list items that need to be done, and assign specific tasks for people in their group. Since everybody is watching it, everyone can take their own notes at the same time and make corrections. This helps saves time and allows for few complications at the end.

Next is the clipboard application. With this particular application on Skrbl, one can write down telephone numbers, reminders, or something that you have to pencil into your agenda. You can even mark it as "private" so that way nobody else will be able to access the information.

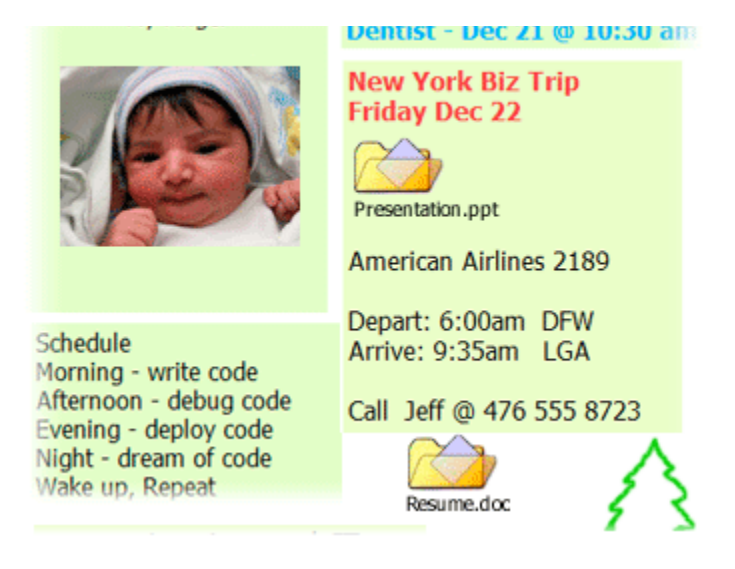

#### <http://www.skrbl.com/faq.html>

Another application that Skrbl offers is called Graffiti. This fun application is where a person can use their imagination and create anything they want. Also, if you love what you have created that much and want to share it with the world, a person can embed it into their individual web pages at absolutely no cost.

<http://www.ruveka.com/blog.html>

[#Back to Top](#page-0-1)

## <span id="page-7-1"></span><span id="page-7-0"></span>**Skrbl & Education: Lesson Plans**

### **Elementary**

#### **Learning About Planets**

[Lesson Plan](https://wiki.itap.purdue.edu/download/attachments/6390322/elementarylessonplanplanets.docx?version=1&modificationDate=1240119251000&api=v2)

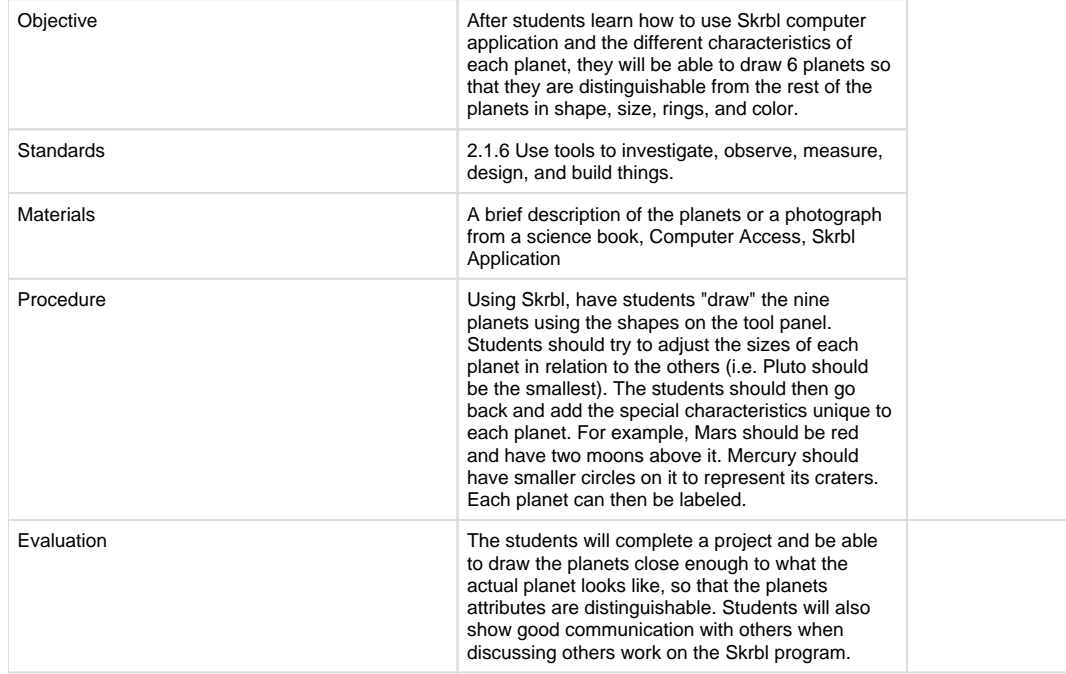

#### [Lesson Plan](https://wiki.itap.purdue.edu/download/attachments/6390322/elementarylessonplanpumpkin.docx?version=1&modificationDate=1240193020000&api=v2)

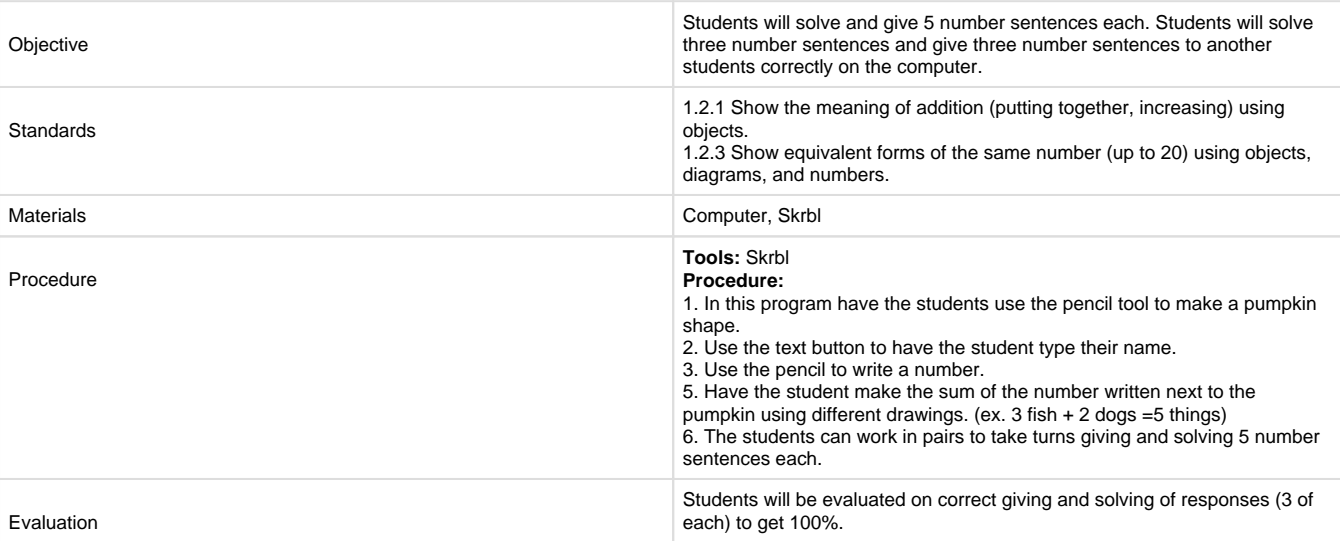

# **Secondary**

### <span id="page-8-0"></span>**Impressionism & Beyond**

#### [Lesson Plan](https://wiki.itap.purdue.edu/download/attachments/6390322/secondarylessonplanimpressionism.docx?version=1&modificationDate=1240119310000&api=v2)

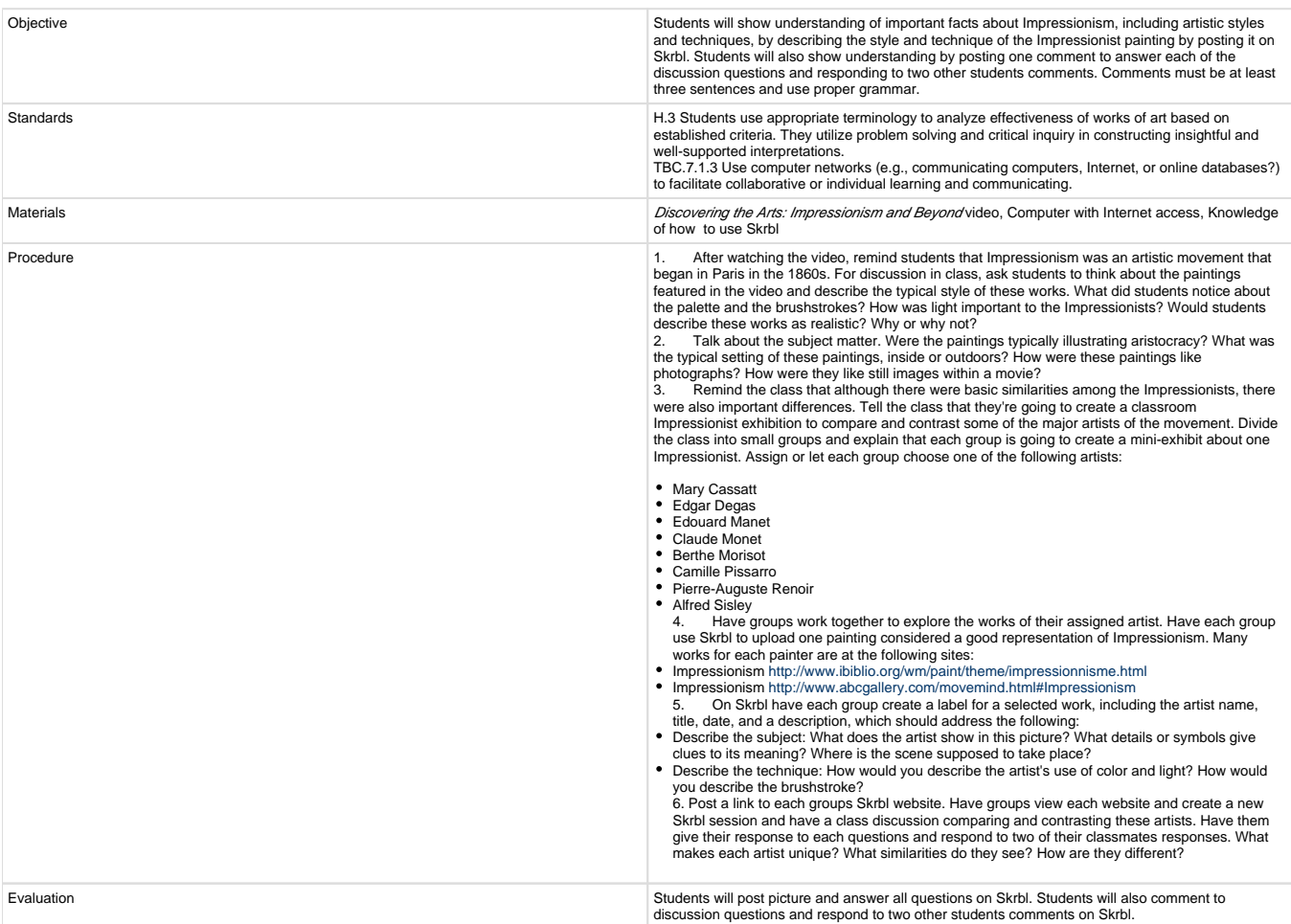

#### [Lesson Plan](https://wiki.itap.purdue.edu/download/attachments/6390322/secondarylessonplanhgp.docx?version=1&modificationDate=1240257799000&api=v2)

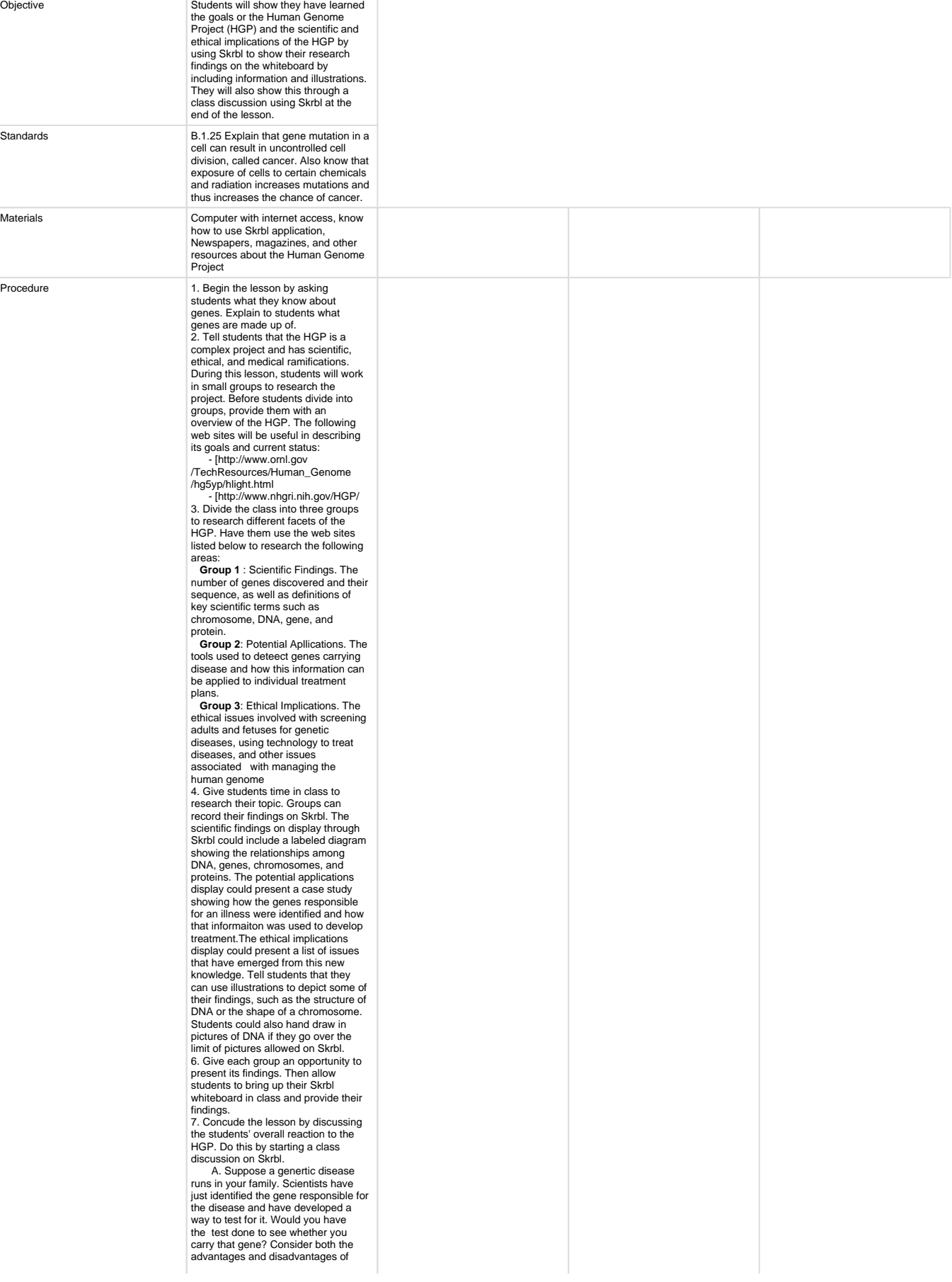

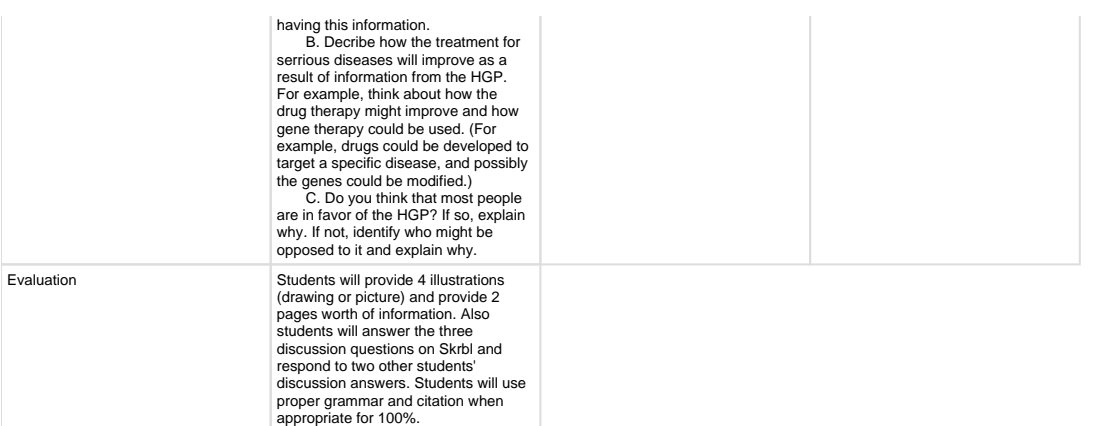

#### **Human Genome Project**

#### **Lesson Plan: [PDF](https://wiki.itap.purdue.edu/download/attachments/6390322/Skrbl%20lesson%20plan%20for%20world%20lit.pdf?version=1&modificationDate=1247163344000&api=v2) [Word 2003](https://wiki.itap.purdue.edu/download/attachments/6390322/Skrbl%20World%20lit.doc?version=1&modificationDate=1247163362000&api=v2)**

<span id="page-10-0"></span>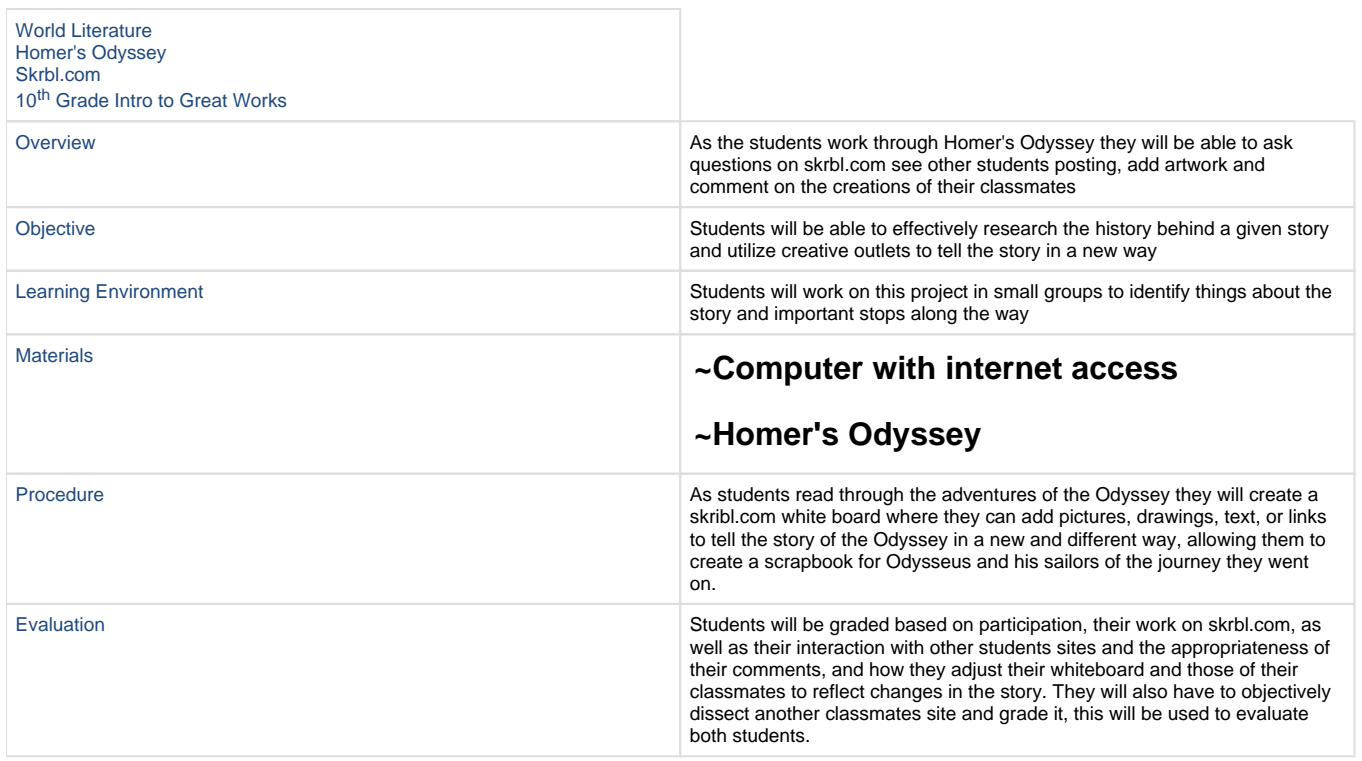

# <span id="page-10-1"></span>**Post Secondary**

#### <span id="page-10-2"></span>[Lesson Document](https://wiki.itap.purdue.edu/download/attachments/6390322/Secondary%20Lesson%20Plan.doc?version=1&modificationDate=1239931674000&api=v2)

### **How to Make the World a Better Place: Research and Collaboration Project**

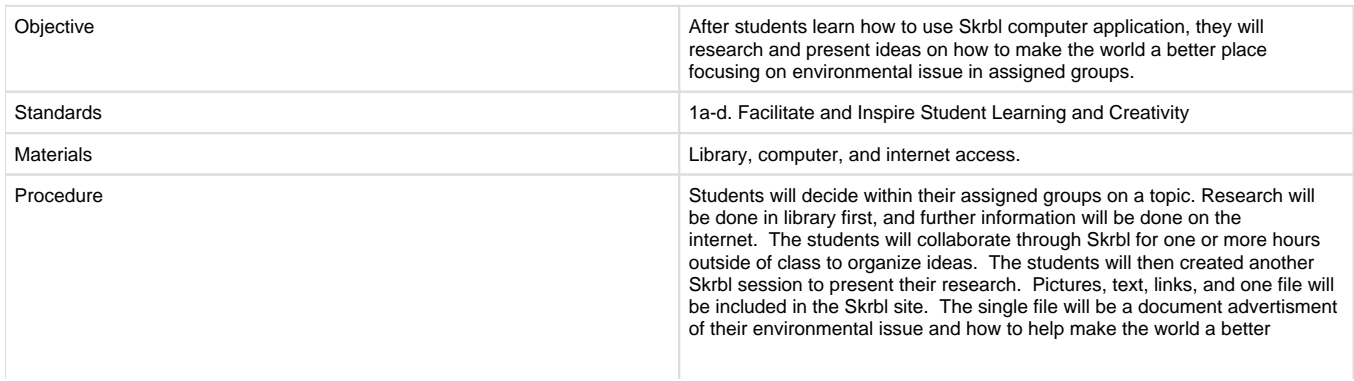

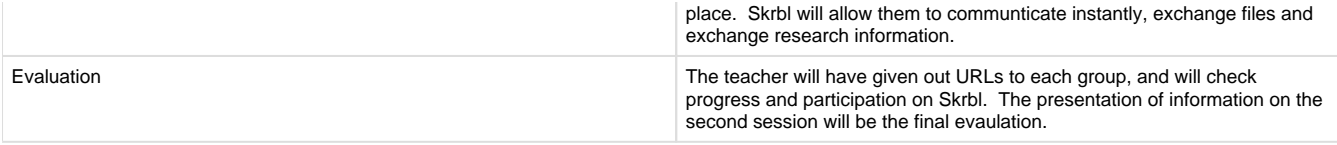

### **Raising A Child: Single Parent vs. Two Parent**

#### [Lesson Plan](https://wiki.itap.purdue.edu/download/attachments/6390322/lessonplancollegechilddev.docx?version=1&modificationDate=1240283358000&api=v2)

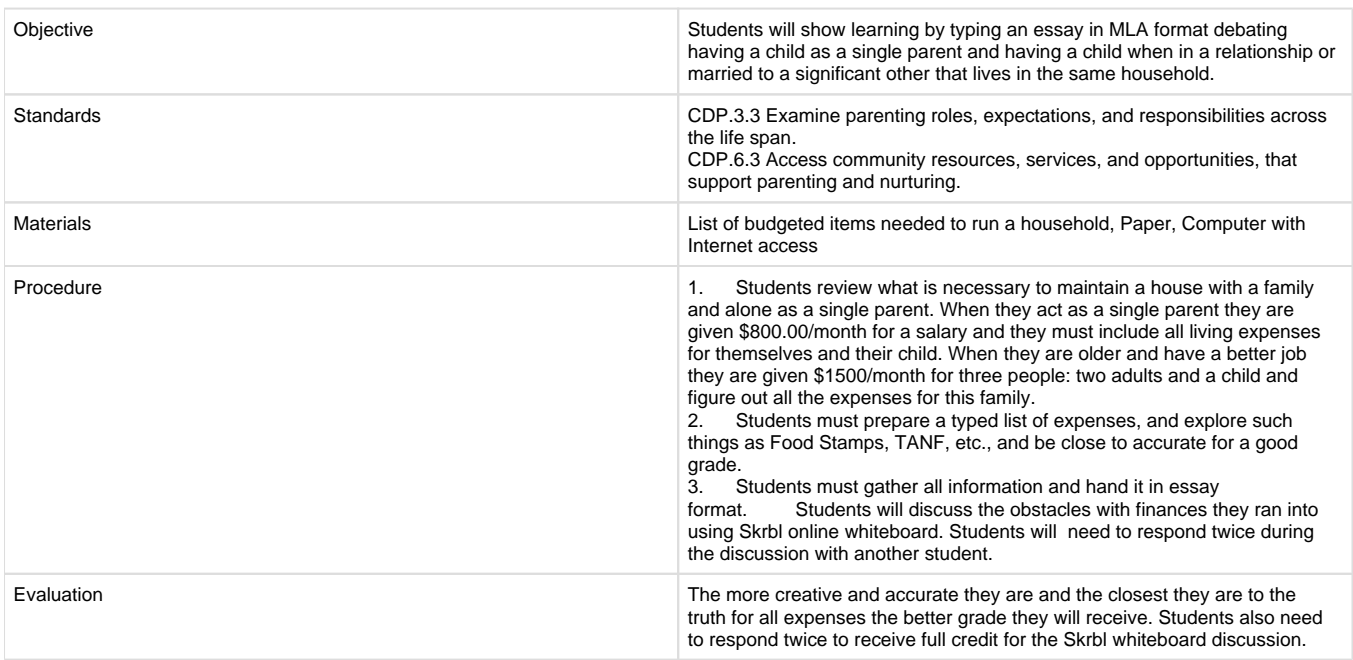

### <span id="page-11-0"></span><http://atozteacherstuff.com/pages/275.shtml>

# **Business & Industry**

#### [Lesson Plan](https://wiki.itap.purdue.edu/download/attachments/6390322/Lesson%20Plan.doc?version=1&modificationDate=1240157634000&api=v2)

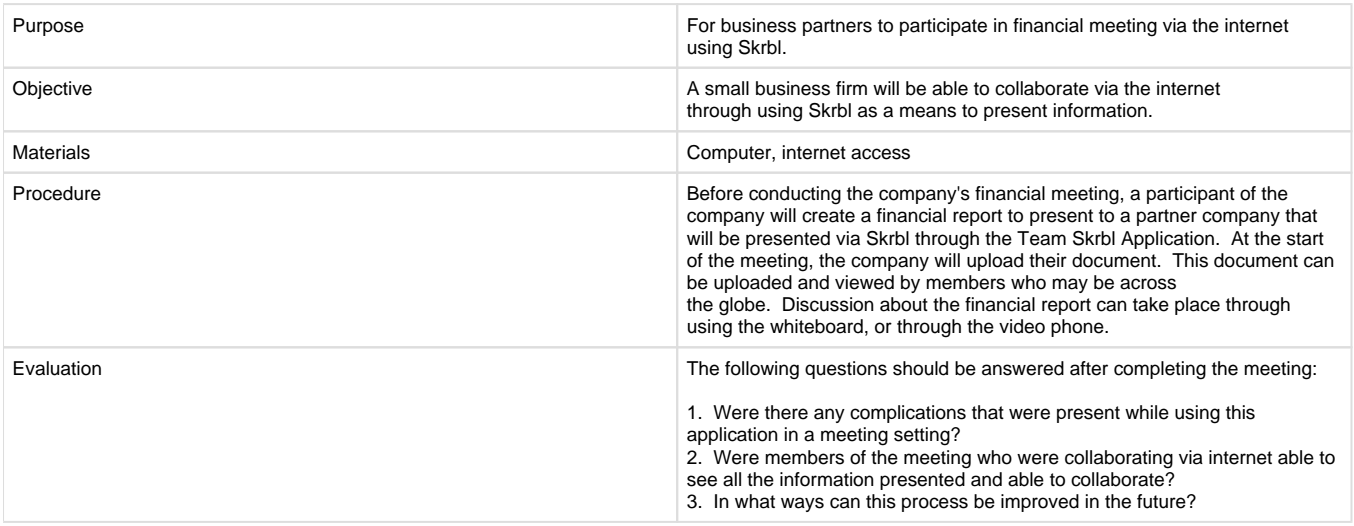

### **Making A Whitepaper**

#### [Company Plan](https://wiki.itap.purdue.edu/download/attachments/6390322/company.docx?version=1&modificationDate=1240284226000&api=v2)

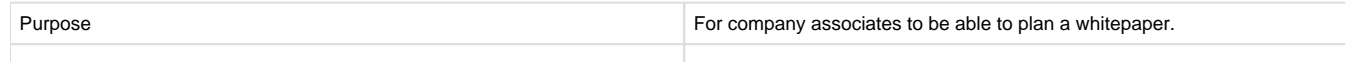

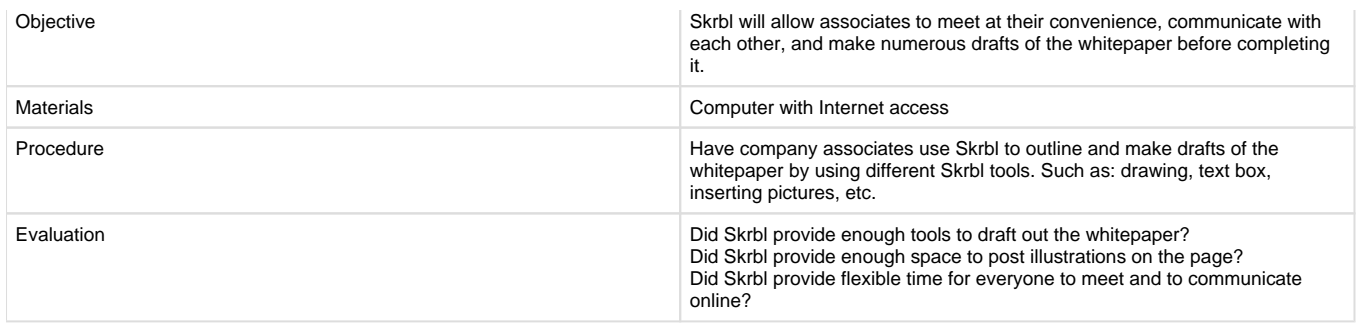

[#Back to Top](#page-0-1)

# <span id="page-12-0"></span>**Examples of Skrbl Being Used for Education**

Skrbl can be used in many different ways to aid in education by allowing image uploading, different writing tools, and best of all, individuals can be on the same Skrbl session collaborating with one another. Skrbl allows students and teachers to use the Skrbl whiteboard at the same time during a Skrbl session. This way students and teachers can have discussions on certain topics and comment on posts other students have made. This would allow for students that may not speak up so much in class to feel more comfortable participating in activities. Skrbl can also be used by the teacher to conduct a lesson plan. Teachers can use the application on their computer and blow up their screen onto the bulletin board. This, for example, would allow an individual student to go up to the teacher's computer and answer a math question while other students watched the board.

- [Example of how an 8th grade social studies teacher uses Skrbl](http://mtise.edublogs.org/2008/12/09/skrbl-scrabble/)
- [Examples of Skrbl being used to teach students about maps](http://www.youtube.com/watch?v=qRCMmd6jNDU)
- [Shows users how to log on to Skrbl, start a new Skrbl session, and how one class used Skrbl to collaborate](http://www.teachertube.com/view_video.php?viewkey=643ecdbf07e2ba4cfc55)

[#Back to Top](#page-0-1)

## <span id="page-12-1"></span>**Skrbl Outside the US**

In Australia, Skrbl is listed as a recommended technology for teachers in educational resource sites such as Education Queensland and EDNA. EDNA states Skbrl's usefulness as a brainstorming, drafting and note taking tool.

Given the online nature of Skrbl, its possibilities for use outside the US are very similar to how it is used inside the US, if not the same. It allows people to collaborate over distances and enables them to share ideas with people they cannot meet face-to-face with, in a whiteboard like environment.

[#Back to Top](#page-0-1)

# <span id="page-12-2"></span>**Presentation**

- Handout

[Skrbl Brochure](https://wiki.itap.purdue.edu/download/attachments/6390322/Skrbl%20Brochure.doc?version=1&modificationDate=1240247198000&api=v2)

- Powerpoint
- [How to Use Skrbl](https://wiki.itap.purdue.edu/download/attachments/6390322/How%20to%20use%20Skrbl.pptx?version=1&modificationDate=1240122114000&api=v2)

- Business Card

[Business Card](https://wiki.itap.purdue.edu/download/attachments/6390322/BC.JPG?version=1&modificationDate=1240181068000&api=v2)

[#Back to Top](#page-0-1)

### <span id="page-12-3"></span>**Resources**

<http://www.skrbl.com/> <http://www.skrbl.com/skrbl-images/skrbl-logo2.gif> [Elementary Lesson Plan](http://www.lessonplanspage.com/ScienceCIComputersToLearnPlanets3.htm) [Secondary Leeson Plan](http://school.discoveryeducation.com/lessonplans/programs/da_impressionism/) <http://lifehacker.com/software/whiteboard/create-instant-online-whiteboards-with-skrbl-240574.php> <http://www.detools.ca/?p=827> <http://www.teamskrbl.com/> <http://www.ruveka.com/blog.html> [http://www.skrbl.com/ +](http://www.skrbl.com/ +) <http://www.skrbl.com/aboutteamskrbl.html> <http://www.skrbl.com/faq.html> [http://news.cnet.com/8301-17939\\_109-9692324-2.html](http://news.cnet.com/8301-17939_109-9692324-2.html) <http://www.websiteoutlook.com/www.skrbl.com> <http://www.edna.edu.au/edna/go/schooled> <http://www.learningplace.com.au/deliver/content.asp?pid=38760> <http://atozteacherstuff.com/pages/275.shtml>

[#Back to Top](#page-0-1)